## Chapter 805

# **Tests for Two Correlations**

## **Introduction**

The correlation coefficient (or correlation),  $\rho$ , is a popular parameter for describing the strength of the association between two variables. The correlation coefficient is the slope of the regression line between two variables when both variables have been standardized. It ranges between plus and minus one. This chapter covers the case in which you want to test the difference between two correlations, each coming from a separate sample.

Since the correlation is the standardized slope between two variables, you could also apply this procedure to the case in which you want to test whether the slopes in two groups are equal.

## **Test Procedure**

In the following discussion,  $\rho$  is the population correlation coefficient and  $r$  is the value calculated from a sample. The testing procedure is as follows.  $H_0$  is the null hypothesis that  $\rho_1 = \rho_2$ .  $H_A$  represents the alternative hypothesis that  $\rho_1 \neq \rho_2$  (one-tailed hypotheses are also available). To construct the hypothesis test, transform the correlations using the Fisher-*z* transformation.

$$
z_i = \frac{1}{2} \log \left( \frac{1 + r_i}{1 - r_i} \right)
$$

$$
Z_i = \frac{1}{2} \log \left( \frac{1 + \rho_i}{1 - \rho_i} \right)
$$

This transformation is used because the combined distribution of  $r_1$  and  $r_2$  is too difficult to work with, but the distributions of  $z_1$  and  $z_2$  are approximately normal.

Note that the reverse transformation is

$$
r_i = \frac{e^{z_i} - e^{-z_i}}{e^{z_i} + e^{-z_i}}
$$

Once the correlations have been converted into *z* values, the normal distribution may be used to conduct the test of  $Z_1 - Z_2$ . The standard deviation of the difference is given by

$$
\sigma_{z_1 - z_2} = \sqrt{\frac{1}{N_1 - 3} + \frac{1}{N_2 - 3}}
$$

The test statistic is given by

$$
z = \frac{(z_1 - z_2) - (Z_1 - Z_2)}{\sigma_{z_1 - z_2}}
$$

Note that the lower-case *z's* represent the values calculated from the two samples and the upper-case *Z's* represent the hypothesized population values.

## **Calculating the Power**

The steps to calculate power are as follows:

- 1. Find  $z_\alpha$  such that  $1 \Phi(z_\alpha) = \alpha$ , where  $\Phi(x)$  is the area under the standardized normal curve to the left of *x*.
- 2. Calculate:  $Z_1 = \frac{1}{2} \log \left( \frac{1+\rho_1}{1-\rho_1} \right)$  $\frac{1-\rho_1}{1-\rho_1}$
- 3. Calculate:  $Z_2 = \frac{1}{2} \log \left( \frac{1+\rho_2}{1-\rho_2} \right)$  $\frac{r}{1-\rho_2}$
- 4. Calculate:  $\sigma_{Z_1 Z_2} = \sqrt{\frac{1}{N_1 3} + \frac{1}{N_2 3}}$
- 5. Calculate:  $x_{\alpha} = Z_1 Z_2 + z_{\alpha} \sigma_{Z_1 Z_2}$
- 6. Calculate:  $z_{\alpha} = \frac{x_{\alpha}}{\sigma_{z_1 z_2}}$
- 7. Calculate:  $Power = 1 \Phi(z_\alpha)$

## **Example 1 – Finding the Power**

A researcher wants to compare the relationship between weight and heart rate in males and females. If the correlation between weight and heart rate is 0.3 in a sample of 100 males and 0.5 in a sample of 100 females, what is the power of a two-sided test for the difference between correlations at the 0.01 and 0.05 significance levels? Also compute the power for samples of 20, 200, 300, 400, and 600.

### **Setup**

If the procedure window is not already open, use the PASS Home window to open it. The parameters for this example are listed below and are stored in the **Example 1** settings file. To load these settings to the procedure window, click **Open Example Settings File** in the Help Center or File menu.

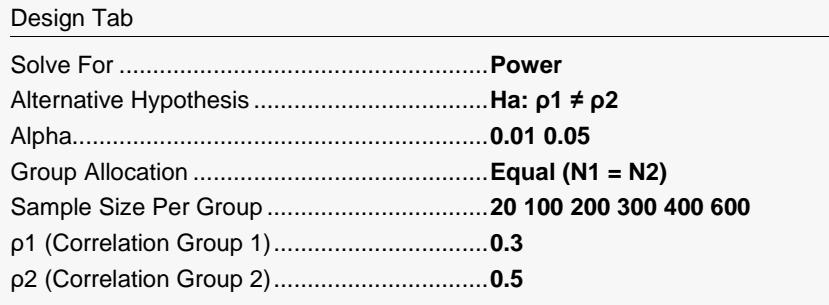

## **Output**

Click the Calculate button to perform the calculations and generate the following output.

### **Numeric Reports**

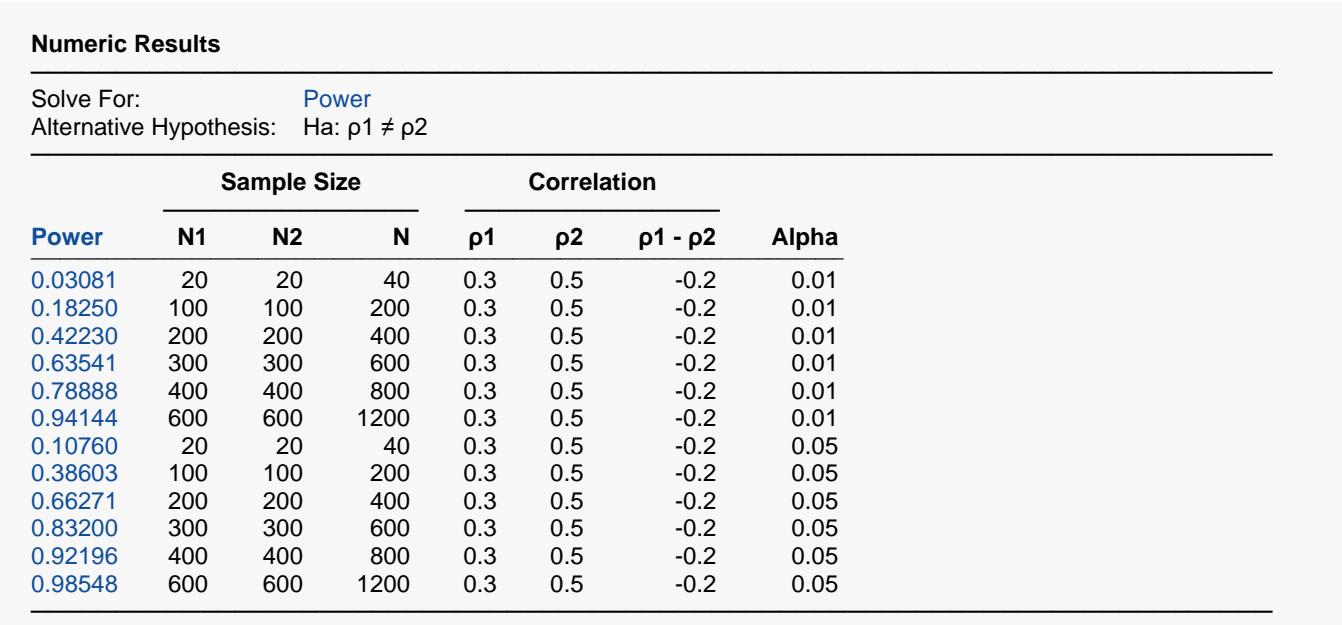

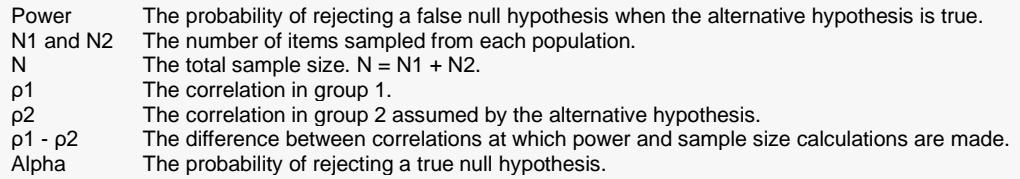

#### **Summary Statements**

───────────────────────────────────────────────────────────────────────── A two-group correlation (Y versus X) design will be used to test whether the Group 1 correlation is different from the Group 2 correlation (H0:  $ρ1 = ρ2$  versus Ha:  $ρ1 ≠ ρ2$ ). The comparison will be made using a two-sided, two-sample Fisher-z-transformation Z-test, with a Type I error rate (α) of 0.01. To detect a Group 1 correlation of 0.3 and a Group 2 correlation of 0.5 (difference of -0.2), with sample sizes of 20 in Group 1 and 20 in Group 2, the power is 0.03081.

─────────────────────────────────────────────────────────────────────────

#### **Dropout-Inflated Sample Size**

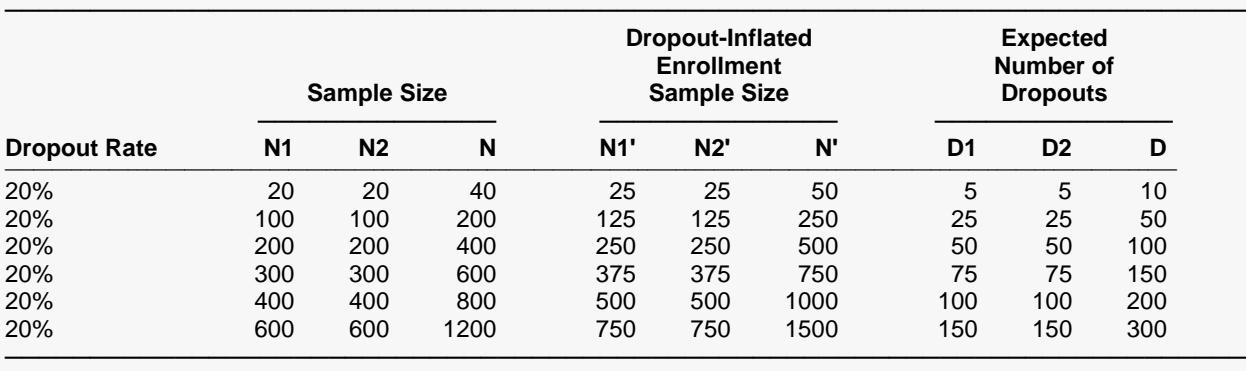

Dropout Rate The percentage of subjects (or items) that are expected to be lost at random during the course of the study and for whom no response data will be collected (i.e., will be treated as "missing"). Abbreviated as DR. N1, N2, and N The evaluable sample sizes at which power is computed (as entered by the user). If N1 and N2 subjects are evaluated out of the N1' and N2' subjects that are enrolled in the study, the design will achieve the stated power. N1', N2', and N' The number of subjects that should be enrolled in the study in order to obtain N1, N2, and N evaluable

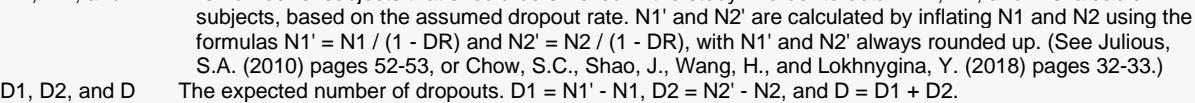

#### **Dropout Summary Statements**

───────────────────────────────────────────────────────────────────────── Anticipating a 20% dropout rate, 25 subjects should be enrolled in Group 1, and 25 in Group 2, to obtain final group sample sizes of 20 and 20, respectively. ─────────────────────────────────────────────────────────────────────────

#### **References**

Zar, Jerrold H. 1984. Biostatistical Analysis. Second Edition. Prentice-Hall. Englewood Cliffs, New Jersey.

This report shows the values of each of the parameters, one scenario per row. The values from this table are displayed in the plots below.

─────────────────────────────────────────────────────────────────────────

─────────────────────────────────────────────────────────────────────────

### **Plots Section**

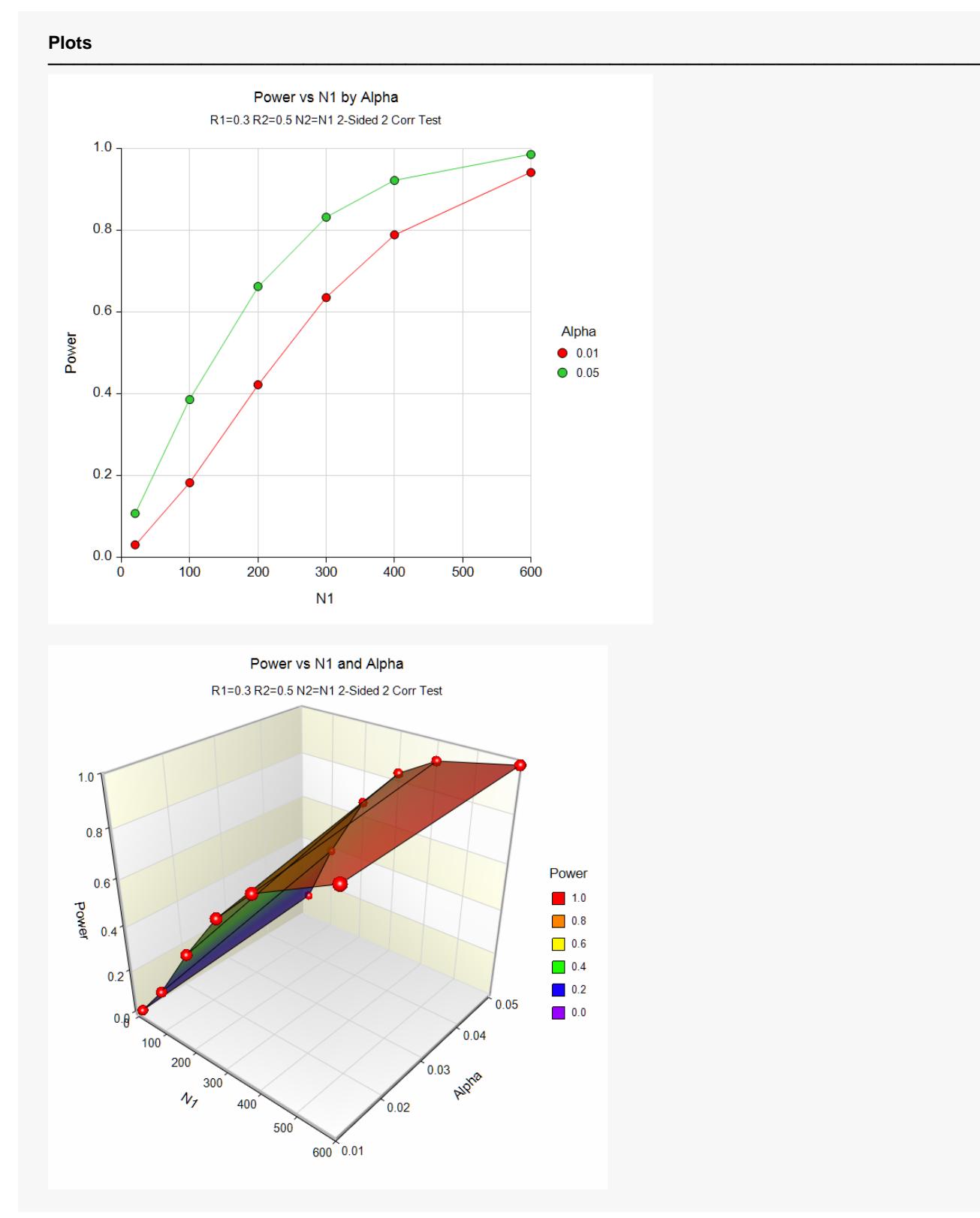

These plots show the relationship between alpha, power, and sample size in this example.

## **Example 2 – Finding the Sample Size**

Continuing with the previous example, suppose the researchers want to determine the exact sample size necessary to achieve 90% power at a 0.05 significance level.

### **Setup**

If the procedure window is not already open, use the PASS Home window to open it. The parameters for this example are listed below and are stored in the **Example 2** settings file. To load these settings to the procedure window, click **Open Example Settings File** in the Help Center or File menu.

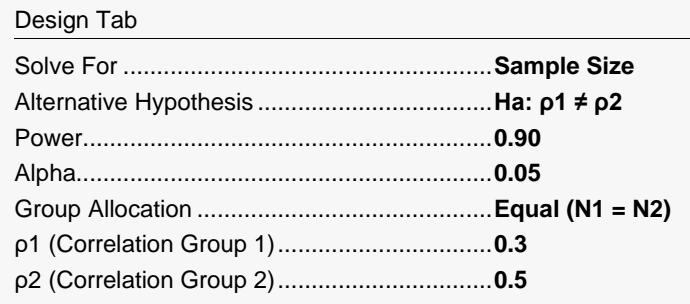

## **Output**

Click the Calculate button to perform the calculations and generate the following output.

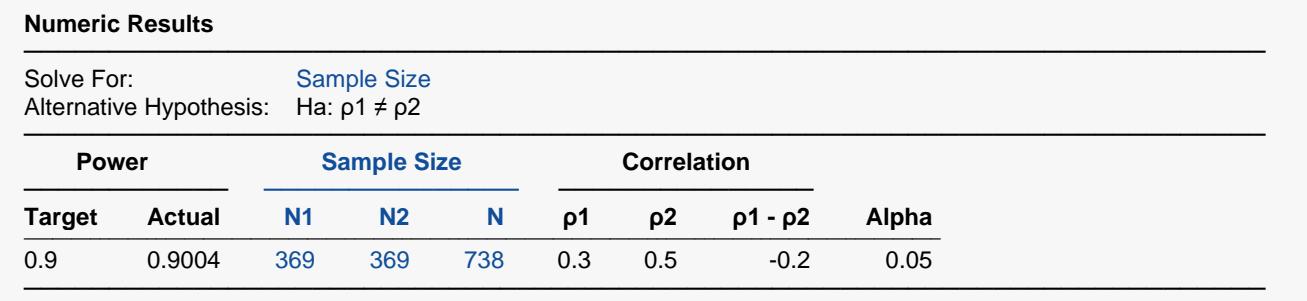

**PASS** has calculated the sample size as 369 per group.

## **Example 3 – Validation using Zar (1984)**

Zar (1984) page 314 presents an example of calculating the power for a test of two correlations. In his example, when *N1* = 95, *N2* = 98, *ρ1* = 0.84, *ρ2* = 0.78, and *alpha* = 0.05, the power is 22% for a two-sided test.

## **Setup**

If the procedure window is not already open, use the PASS Home window to open it. The parameters for this example are listed below and are stored in the **Example 3** settings file. To load these settings to the procedure window, click **Open Example Settings File** in the Help Center or File menu.

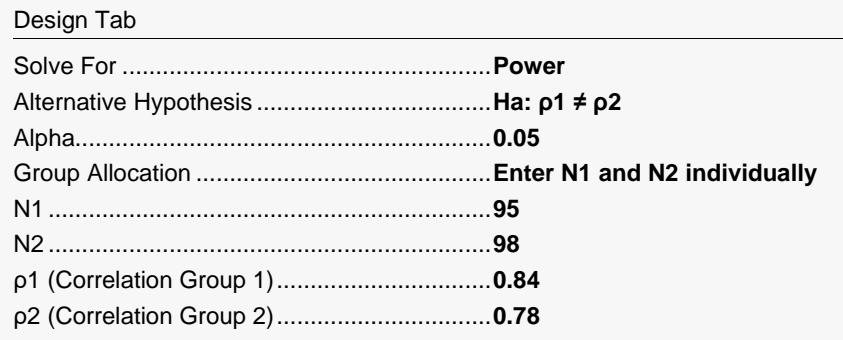

### **Output**

Click the Calculate button to perform the calculations and generate the following output.

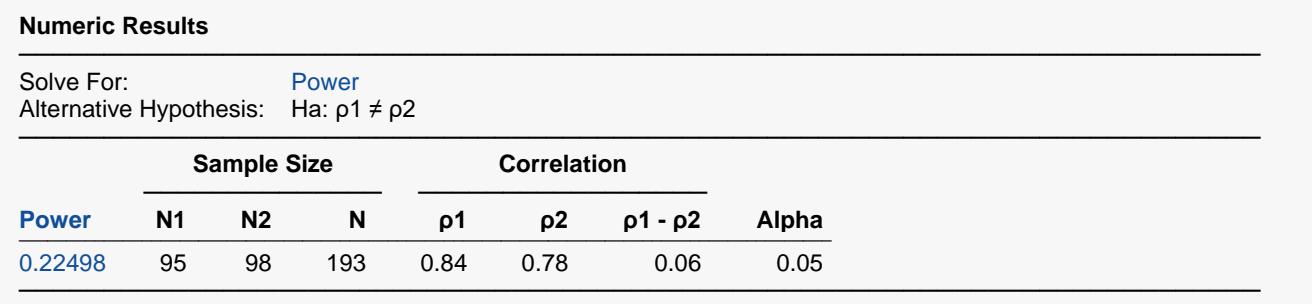

**PASS** also calculates the power to be 22%.